#### **A<sub></sub>** Windows Vista

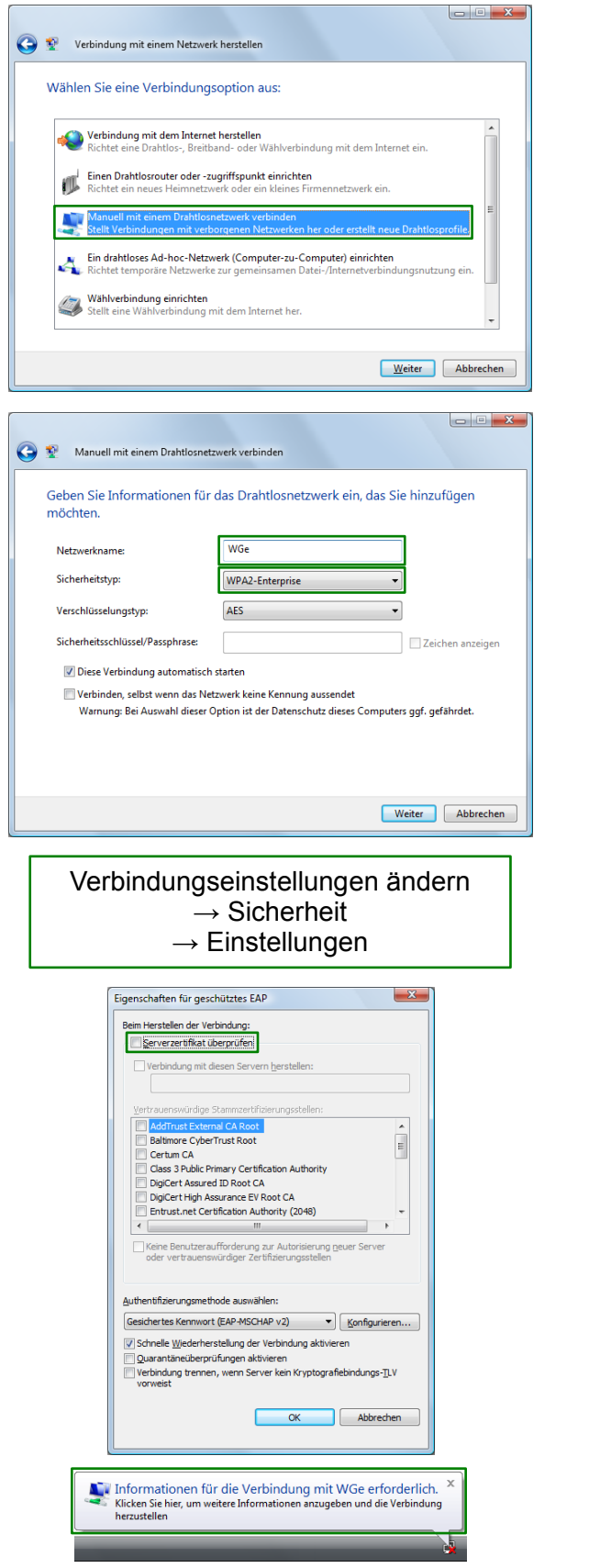

## **A. Windows** 7

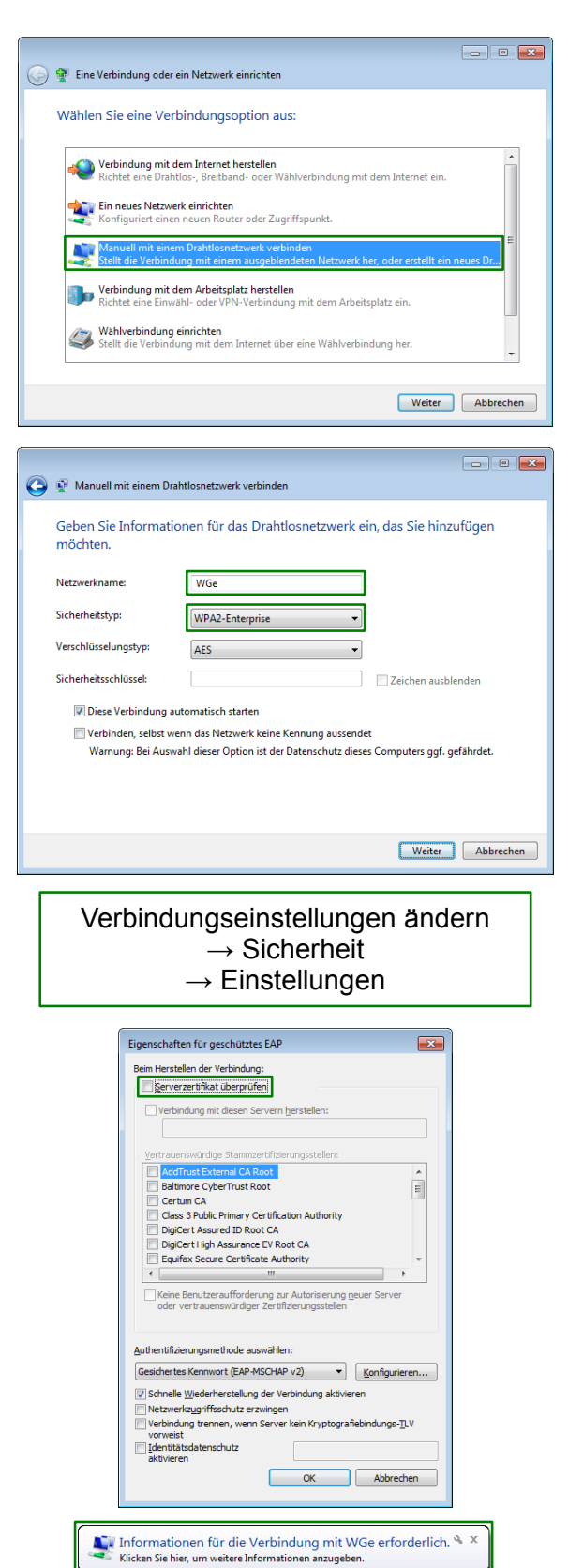

# Windows 8

**W-LAN am WW Basel** (Kurzanleitung Seite 1)

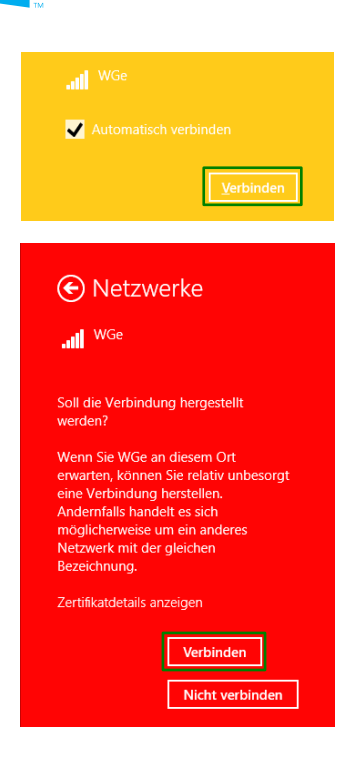

ACHTUNG: Immer den Benutzernamen und das Passwort für die Schulcomputer verwenden!

## Windows 10

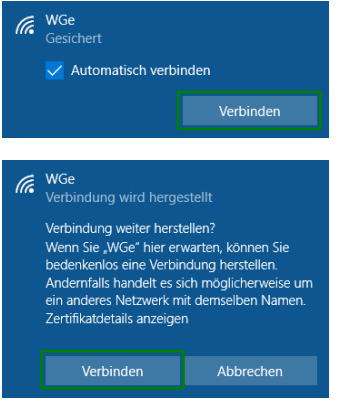

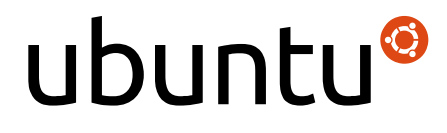

#### **O** Legitimierung für Funknetzwerk wird benötig  $\widehat{\mathcal{R}}$  Legitimierung für Funknetzwerk wird benötigt Es werden Passwörter oder Schlüssel für die Verschlüsselung<br>benötigt, um sich mit dem Funknetzwerk »WGe« zu verbinden WPA & WPA2 Enterprise v Sicherheit des Funknetzwerks: Geschütztes EAP (PEAP) Legitimierung: Anonyme Kennung: CA-Zertifikat: (keine)  $\mathbb{P}^2$ CA-Zertifikat ignorieren PEAP-Version Automatisch  $\mathbf{v}$  $\mathcal{L}_{\mathbf{v}}$ MSCHAPv2 Innere Legitimierung: Benutzerna  $\hat{\mathbf{a}}_{\underline{\mathbf{a}}}$ Passwort: Passwort anzeiger Abbrechen | Verbinden

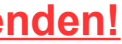

**W-LAN am WW Basel**

(Kurzanleitung Seite 2)

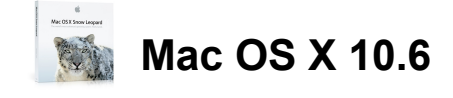

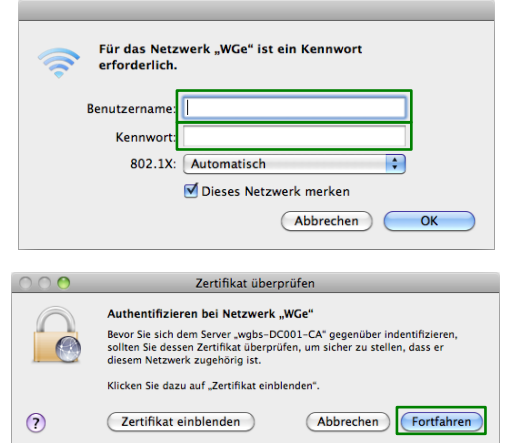

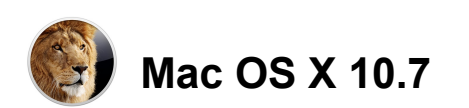

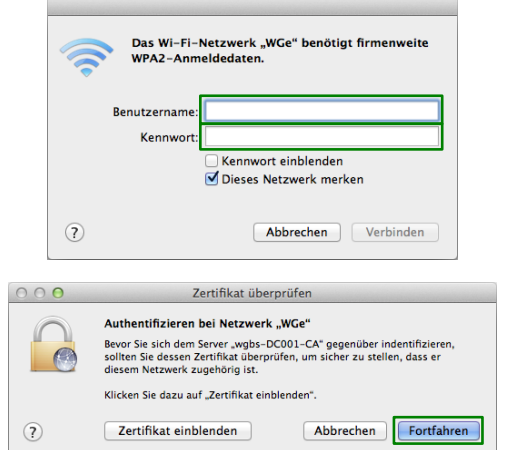

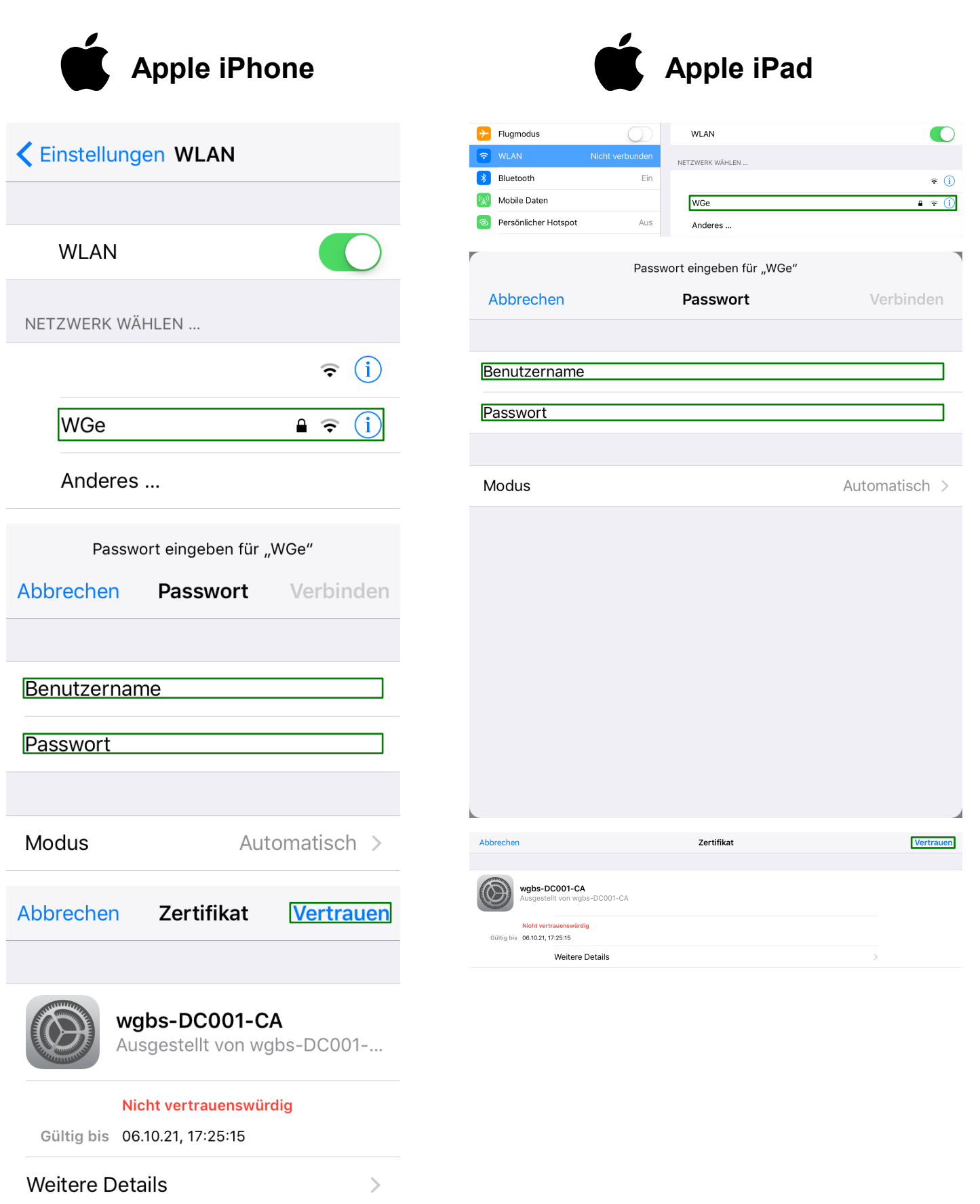

#### **NUTZER GESUCHT**

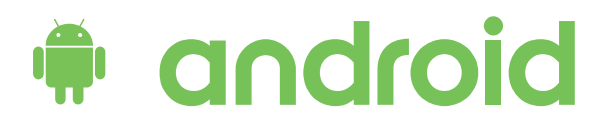